## Autoformación de Competencias Clave en Séneca

## Actividad 3

Utilizar el cuaderno de Séneca. Debemos crear un par de actividades de nuestra programación en el cuaderno. Una vez estén listas, realizamos algunas impresiones de pantalla y las subimos a la carpeta de la actividad 3 de Colabora:

Para ello, como vimos en el curso, tenemos que acceder al apartado Alumnado - Seguimiento Académico - Cuaderno de Clase.

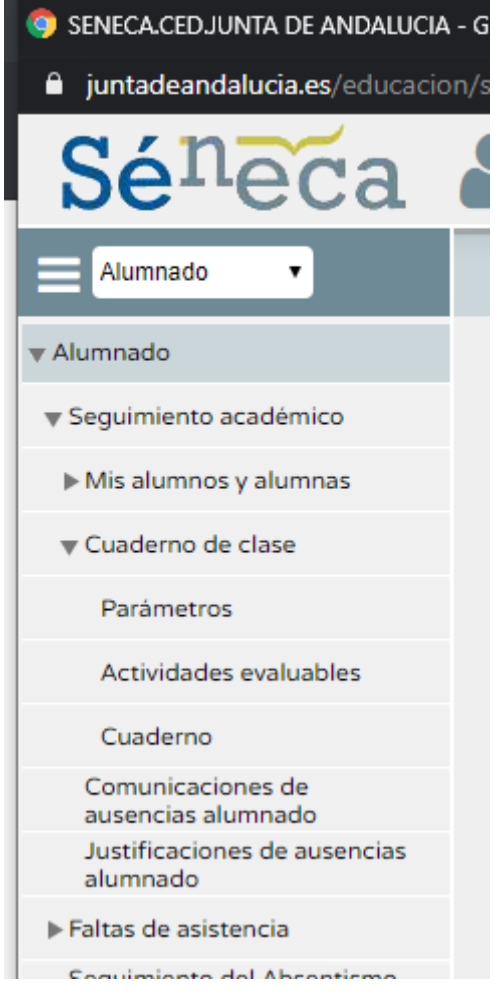

Tenemos tres apartados:

● **Parámetros**: En este apartado se solían crear las herramientas de evaluación, cuaderno, actividad, examen… Este apartado va a ser modificado en breve, por lo que no sabemos cómo quedará. De momento podéis seguir creando parámetros de vuestras herramientas, pero recordad que siempre deben tener el mismo peso, y el tipo de media aritmética. También podéis crear otro tipo de organización, por ejemplo en los idiomas el clásico 4 skills, reading, listening, speaking y writing. O por ejemplo, utilizando las unidades.

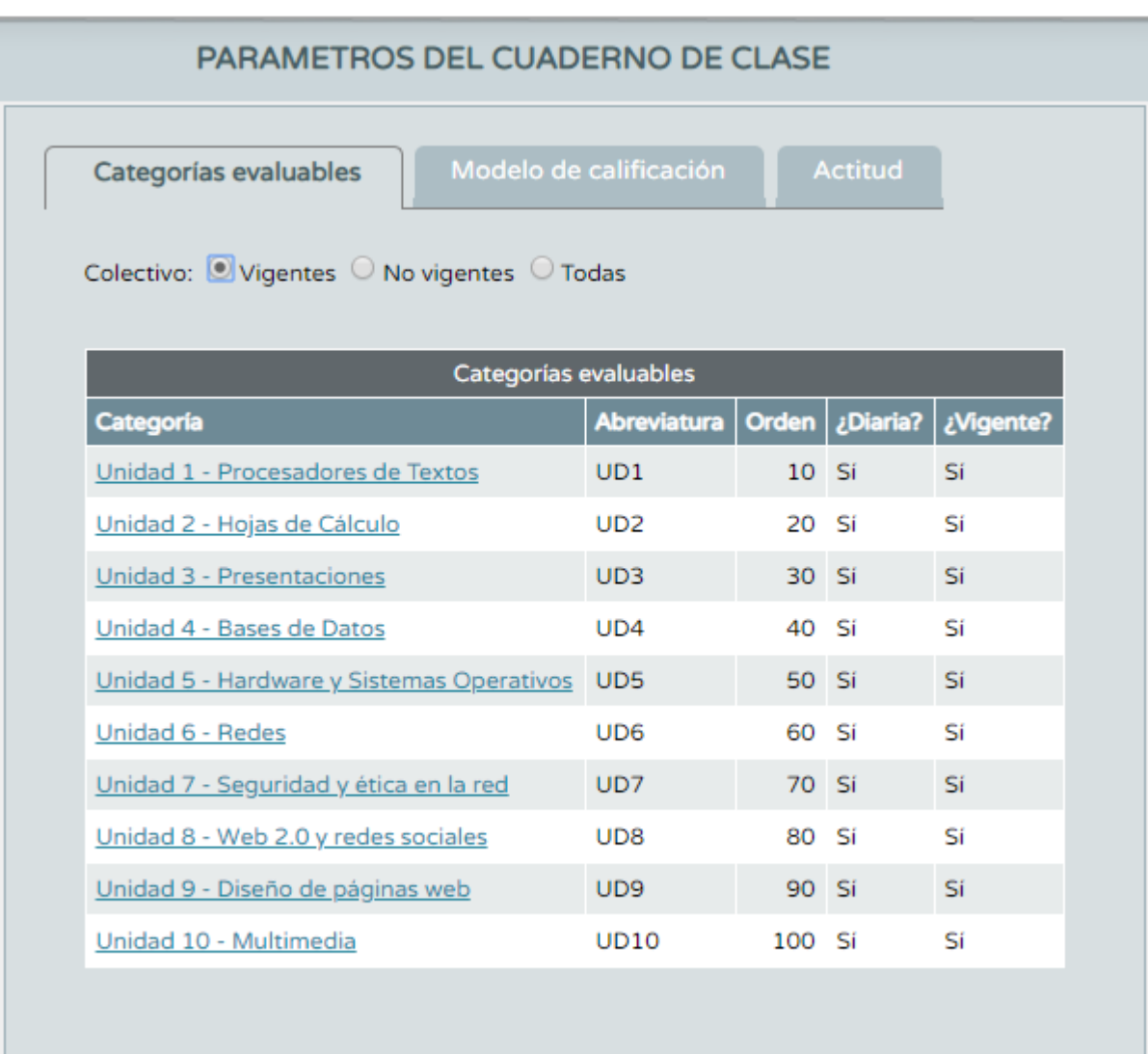

**Importante**, la categoría ya no es obligatorio que sea de tipo **Diaria.**

● **Actividades Evaluables:** En este apartado es donde vamos a generar nuestras actividades. Primero debemos elegir el grupo y la evaluación.

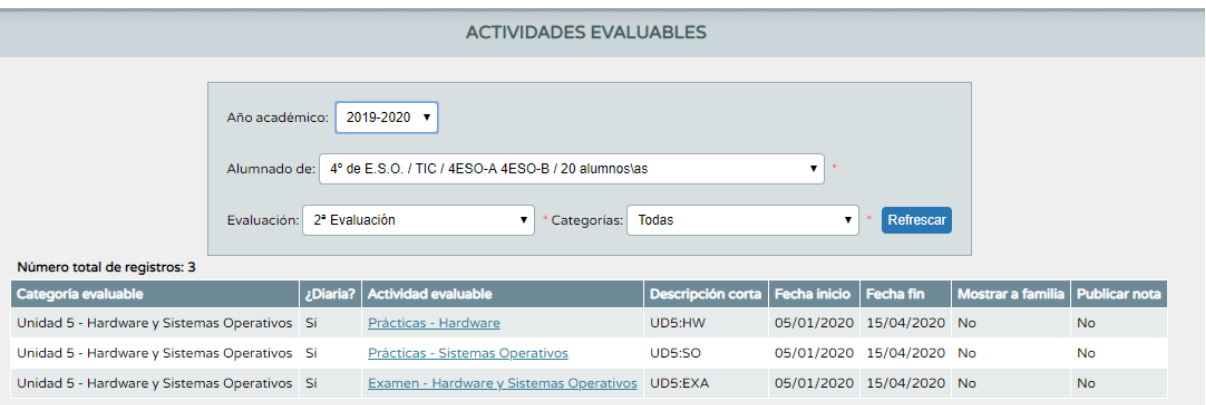

Al añadir una nueva actividad lo primero que debemos hacer es elegir una de las categorías creadas en el apartado Parámetros. Rellenamos los datos sobre la actividad y elegimos el sistema de calificación: Numérico Abierto (Evaluación del aprendizaje).

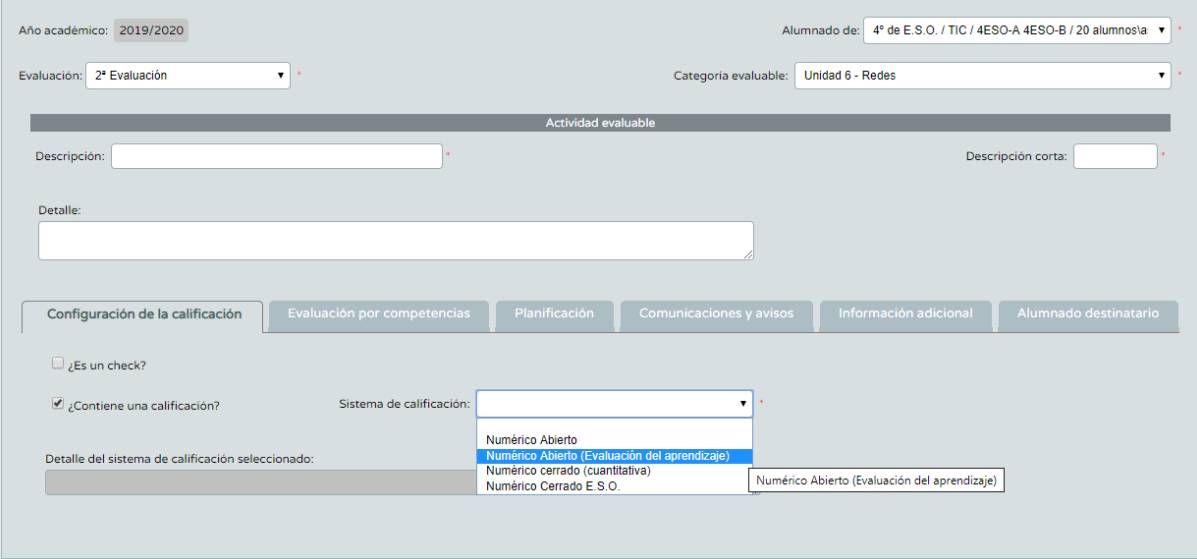

En la pestaña de evaluación por competencias elegimos el instrumento y los criterios que vamos a evaluar con esta actividad.

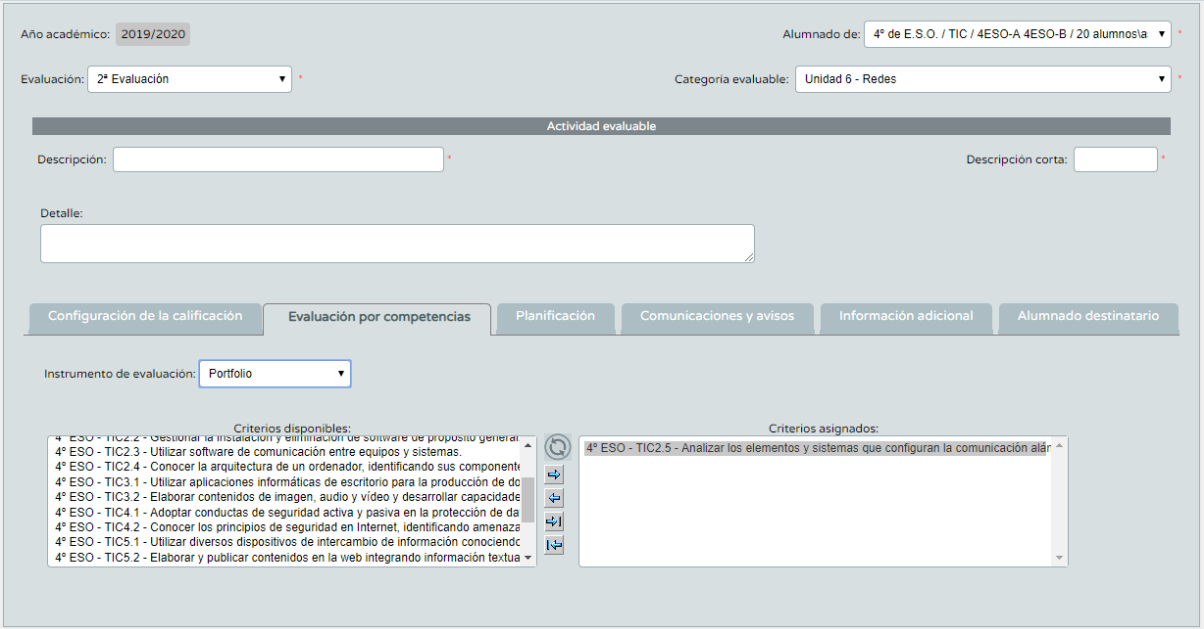

En planificación podemos acotar las fechas donde vamos a evaluar la actividad.

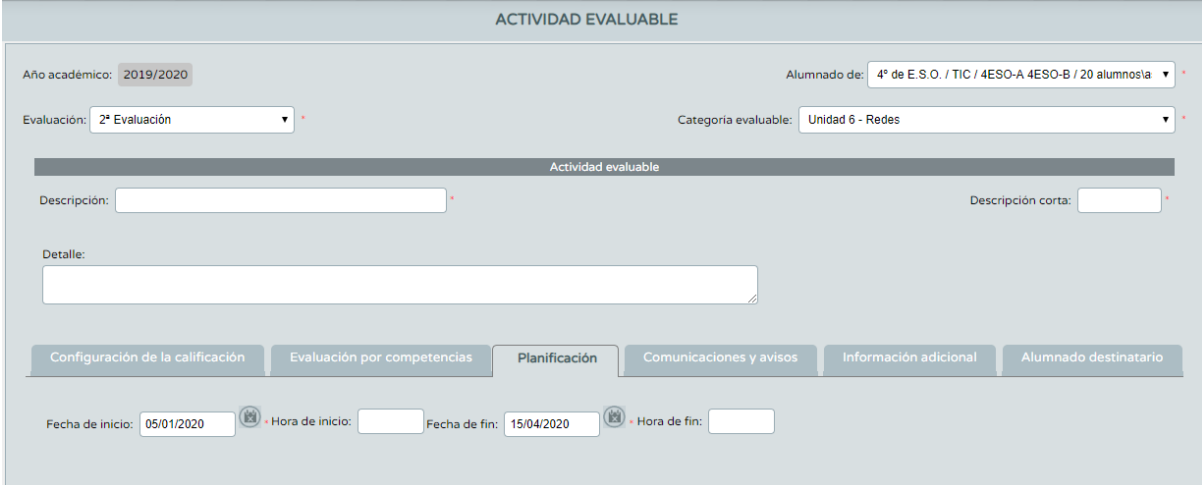

● **Cuaderno**: En este apartado introduciremos las calificaciones de las actividades.

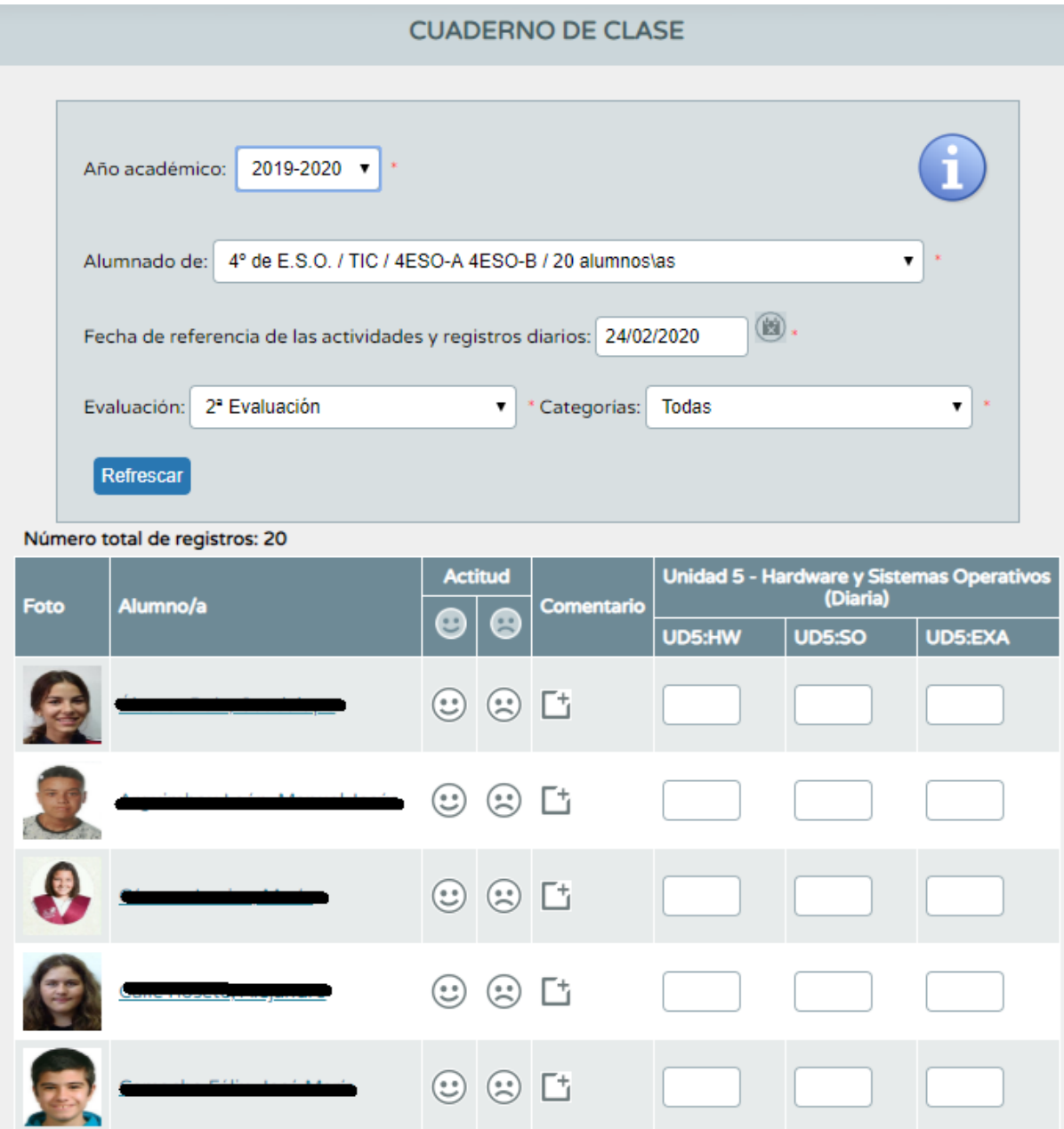

Recordad que si la categoría que creamos es de tipo diaria, en este apartado podemos poner una nota a cada actividad todos los días. Séneca hará la media aritmética de todas las notas que introducimos. En caso de que no sea diaria, y queramos añadir una sola nota, tendremos que hacerlo en un solo día.